# **TellStick ZNet Documentation**

*Release v1.0.15*

**Telldus Technologies**

**Apr 26, 2018**

# **Contents**

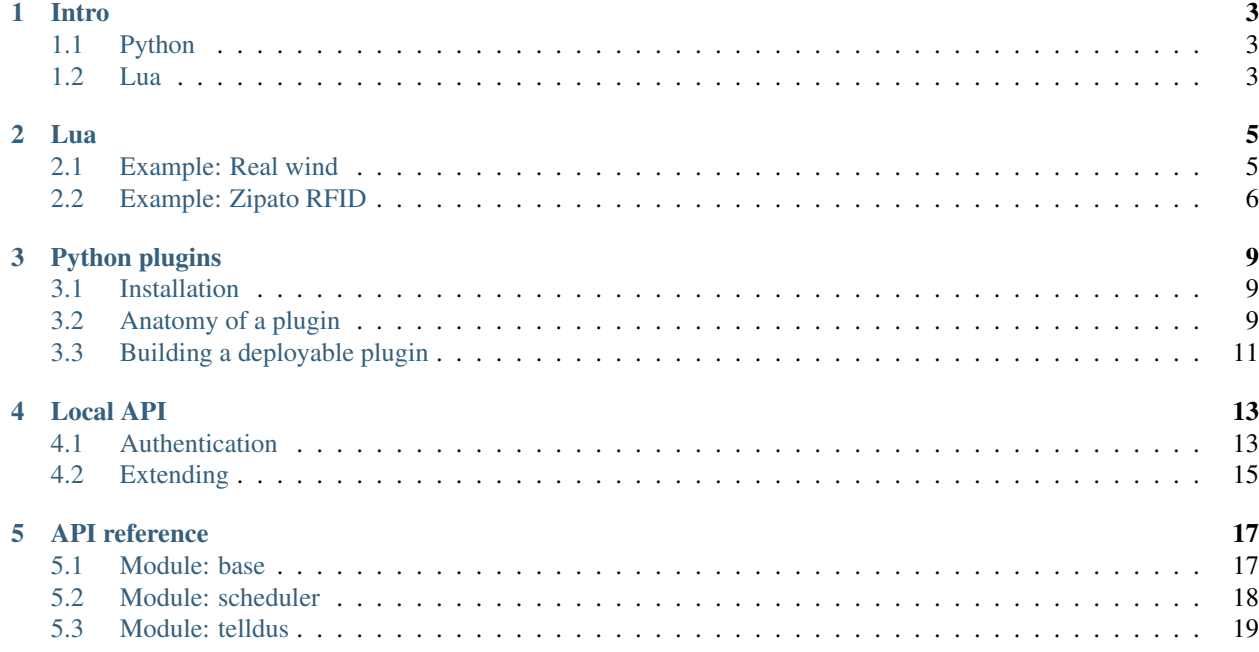

TellStick ZNet allows developers to build own plugins and scripts run the device to extend the functionality with features not yet supported by Telldus.

It is also possible to alter the behaviour on how TellStick ZNet should interpret signals and messages from devices.

Intro

<span id="page-6-0"></span>TellStick ZNet offers two ways of integrating custom scripts. They can be written in either Python or Lua. The difference is outlined below.

# <span id="page-6-1"></span>**1.1 Python**

Python plugins are only available for TellStick ZNet Pro. Python plugins cannot be run on TellStick ZNet Lite. Python plugins offers the most flexible solution since full access to the service is exposed. This also makes it fragile since Python plugins can affect the service negative.

## <span id="page-6-2"></span>**1.2 Lua**

Lua code is available on both TellStick ZNet Pro and TellStick ZNet Lite. Lua code runs in a sandbox and has only limited access to the system.

To create a Lua script you need to access the local web server in TellStick ZNet. Browse to: [http://{\[}ipaddress{\]}/lua](http://{[}ipaddress{]}/lua) to access the editor.

Lua codes works by signals from the server triggers the execution.

### Lua

### <span id="page-8-1"></span><span id="page-8-0"></span>**2.1 Example: Real wind**

A thermometer measures the actual temperature but it is not the same as the perceived temperature. To get perceived temperature you must also take the wind into account. If TellStick ZNet has an anemometer this can be used to calculate the perceived temperature.

The script below calculates this and gives the anemometer a thermometer value.

Source of the algorithm: <http://www.smhi.se/kunskapsbanken/meteorologi/vindens-kyleffekt-1.259>

```
-- EDIT THESE
local windSensor = 287
local tempSensor = 297
-- DO NOT EDIT BELOW THIS LINE
local tempValue = deviceManager:device(tempSensor).sensorValue(1, 0)
local windValue = deviceManager:device(windSensor).sensorValue(64, 0)
function calculate()
  if tempValue == nil or windValue == nil then
   return
  end
 local w = \text{math.pow}(\text{window} \cdot \text{label}, 0.16)local v = 13.12 + 0.6215*tempValue - 13.956*w + 0.48669*tempValue*w
 v = math.floor(v * 10 + 0.5) / 10local windDevice = deviceManager:device(windSensor)
 windDevice:setSensorValue(1, v, 0)
end
function onSensorValueUpdated(device, valueType, value, scale)
  if device:id() == windSensor and valueType == 64 and scale == 0 then
   windValue = value
```
(continues on next page)

(continued from previous page)

```
calculate()
 elseif device:id() == tempSensor and valueType == 1 and scale == 0 then
   tempValue = value
    calculate()
 end
end
```
### <span id="page-9-0"></span>**2.2 Example: Zipato RFID**

Telldus does not support the RFID reader from Zipato.

[http://www.zipato.com/default.aspx?id=24&pid=88&page=1&grupe=0,2\\_15,3\\_37,0](http://www.zipato.com/default.aspx?id=24&pid=88&page=1&grupe=0,2_15,3_37,0)

It can be used any way with some Lua code.

```
-- Change these
local zipatoNodeId = 892
local tags = \{\}-- Add tags below
-- Example code from a tag
-- tags[1] = {device=881, code={143, 188, 119, 84, 42, 0, 1, 4, 0, 0}};
-- Code for entering 1-2-3-4 on the keyboard
-- tags[2] = {device=813, code={49, 50, 51, 52, 0, 0, 0, 0, 0, 0}};
-- Do not change below
COMMAND_CLASS_USER_CODE = 0x63
USER_CODE_SET = 0x01
USER_CODE_REPORT = 0x03
COMMAND_CLASS_ALARM = 0x71
ALARM_REPORT = 0x05
local zipatoNode = deviceManager:device(zipatoNodeId):zwaveNode()
function compareTags(tag1, tag2)
      for index, item in python.enumerate(tag2) do
              if item ~= tag1[index+1] then
                     return false
              end
      end
      return true
end
function configureTag(index)
      local data = list.new(index, 1)
      for key,code in pairs(tags[index]['code']) do
              data.append(code)
      end
      zipatoNode:sendMsg(COMMAND_CLASS_USER_CODE, USER_CODE_SET, data)
      print("A new tag was configured in the Zipato.")
      print("This will be sent the next time the reader is awake")
end
```
(continues on next page)

```
(continued from previous page)
```

```
function checkNewTag(code)
      -- New tag received. Check if it should be configured?
      for key,tag in pairs(tags) do
              if compareTags(tag['code'], code) then
                      configureTag(key)
                      return
              end
      end
      -- Not yet configured. Must be configured first.
      print("New unknown tag received. Add this to the codes if this should be
˓→recognized")
      print("Tag data is %s", code)
end
function handleAlarm(data)
      if list.len(data) < 8 then
              return
      end
      local event = data[5]local tag = data[7]local device = deviceManager:device(tags[tag]['device'])
      if device == nil then
              print("Device not found")
      end
      if event == 5 then
              print("Away, tag %s", tag)
              zipatoNode:sendMsg(0x20, 0x01, list.new(0xFF))
              device:command("turnoff", nil, "RFID")
      elseif event == 6 then
              print("Home, tag %s", tag)
              device:command("turnon", nil, "RFID")
      end
end
function onZwaveMessageReceived(device, flags, cmdClass, cmd, data)
      if device: id() \sim = zipatoNodeId then
              return
      end
      if cmdClass == COMMAND_CLASS_ALARM and cmd == ALARM_REPORT then
             handleAlarm(data)
              return
      end
      if cmdClass ~= COMMAND_CLASS_USER_CODE or cmd ~= USER_CODE_REPORT then
              return
      end
      local identifier = data[0]
      local status = data[1]if identifier == 0 and status == 0 then
              checkNewTag(list.slice(data,2))
              return
      end
end
-- This command clears all configured codes in the reader
-- zipatoNode:sendMsg(COMMAND_CLASS_USER_CODE, USER_CODE_SET, list.new(0, 0))
```
# Python plugins

<span id="page-12-0"></span>Python plugins offers the most flexible way of extending the functionality of TellStick. To get started a development environment should first be setup on a computer running Linux or macOS. Windows is not supported at the moment.

### <span id="page-12-1"></span>**3.1 Installation**

Check out and follow the instructions on getting the server software running on a computer here: [https://github.com/](https://github.com/telldus/tellstick-server) [telldus/tellstick-server](https://github.com/telldus/tellstick-server)

After installation the tellstick server is installed without any plugins. For development the lua-plugin is a recommended plugin to install. Install it with:

./tellstick.sh install lua

Telldus own plugins are open source and can be used as a base for new plugins. These can be found here: [https:](https://github.com/telldus/tellstick-server-plugins) [//github.com/telldus/tellstick-server-plugins](https://github.com/telldus/tellstick-server-plugins)

This guide will describe the example plugin found here: [https://github.com/telldus/tellstick-server-plugins/tree/master/](https://github.com/telldus/tellstick-server-plugins/tree/master/templates/device) [templates/device](https://github.com/telldus/tellstick-server-plugins/tree/master/templates/device)

The plugin adds one dummy device to the system.

During the development it is recommended to install it within the server software. This way the software will restart itself whenever a file has changed. To install it use the tellstick command install:

./tellstick.sh install [path-to-plugin]

Replace *[path-to-plugin]* with the path to the plugin root folder.

### <span id="page-12-2"></span>**3.2 Anatomy of a plugin**

TellStick plugins are packaged as python eggs combined in a zip file. The eggs are signed with a pgp signature.

The metadata for a plugin is described in the file setup.py. This is a standard setuptools file with a couple custom configurations added.

```
#!/usr/bin/env python
# -*- coding: utf-8 -*-try:
      from setuptools import setup
except ImportError:
      from distutils.core import setup
setup(
     name='Dummy device',
      version='1.0',
      author='Alice',
      author_email='alice@wonderland.lit',
      category='appliances',
      color='#2c3e50',
      description='Dummy template for implementings device plugins',
      icon='dummy.png',
      long_description="""
              This plugin is used as a template when creating plugins that support.
˓→new device types.
      """,
      packages=['dummy'],
      package_dir = {'':'src'},
      entry_points={ \
              'telldus.startup': ['c = dummy:Dummy [cREQ]']
      },
      extras_require = dict(cREQ = 'Base>=0.1\nTelldus>=0.1'),
)
```
Most of the fields can be found in the [setuptools documentation.](http://setuptools.readthedocs.io/en/latest/setuptools.html)

author The name of the developer of the plugin. This name must match the pgp signin certificate.

author\_email The email of the developer of the plugin. This must match the pgp singning certificate.

category This must be one of:

- security
- weather
- climate
- energy
- appliances
- multimedia
- notifications

color A color used in plugin selection user interface in the format #000000.

compatible\_platforms Reserved for future use.

description A short description of the plugins. This should only be one line.

entry\_points TellStick plugins can be loaded by one of two entry points.

telldus.startup This plugin will auto load on startup. Use this when it is important that the plugin is always loaded.

telldus.plugins This plugin will be loaded on-demand. This speeds up loading times and keep the memory footprint to a minimum.

icon Filename of icon in size 96x96.

long\_description A long description describing the plugin. Markdown can be used.

name The name of the plugin.

packages A list of python packages included in the plugin. This should match the folder structure of the files. Please see setuptools documentation for more information.

required\_features Reserved for future use.

version The version of the plugin.

### <span id="page-14-0"></span>**3.3 Building a deployable plugin**

Once development is finished it's time to package the code into a deployable package. Before this command a working pgp code signing key must be setup on the computer. The name and email must match the metadata author and author\_email specified in setup.py.

### **3.3.1 Setting up a key**

You can safely skip this step if you already have a pgp-key setup on your computer.

gpg --gen-key

This will take you through a few questions that will configure your keys.

```
Please select what kind of key you want: (1) RSA and RSA (default)
What keysize do you want? 4096
Key is valid for? 0
Is this correct? y
Real name: Enter the same name as in setup.py
Email address: Enter the same email as in setup.py
Comment:
Change (N)ame, (C)omment, (E) mail or (0) kay/(Q)uit? O
Enter passphrase: Enter a secure passphrase here (upper & lower case, digits, symbols)
```
### **3.3.2 Build the plugin**

To build the package use the build-plugin command to tellstick.sh

./tellstick.sh build-plugin [path-to-plugin]

Replace *[path-to-plugin]* with the path to the plugin root folder. During building the plugin will be signed using your pgp key and if a passphrase has been setup you will be asked for your password.

This will build a .zip file ready to be uploaded to a TellStick.

Local API

<span id="page-16-0"></span>TellStick ZNet has a local REST interface to integrate into third party applications not running on the TellStick ZNet itself

A list of all available functions can be browsed on the device itself. Browse to: [http://{\[}ipaddress{\]}/api](http://{[}ipaddress{]}/api) to list the functions.

### <span id="page-16-1"></span>**4.1 Authentication**

Before making any REST calls to TellStick ZNet the application must request a token that the user has authenticated.

### **4.1.1 Step 1 - Request a request token**

Request a request token by performing a PUT call to the endpoint /api/token. You need to supply the application name as a parameter "app"

```
$ curl -i -d app="Example app" -X PUT http://0.0.0.0/api/token
HTTP/1.1 200 OK
Date: Fri, 15 Jan 2016 13:33:54 GMT
Content-Length: 148
Content-Type: text/html;charset=utf-8
Server: CherryPy/3.8.0
{
  "authUrl": "http://0.0.0.0/api/authorize?token=0996b21ee3f74d2b99568d8207a8add9",
  "token": "0996b21ee3f74d2b99568d8207a8add9"
}
```
### **4.1.2 Step 2 - Authenticate the app**

Redirect the user to the url returned in step 1 to let him/her authenticate the app.

### **4.1.3 Step 3 - Exchange the request token for an access token**

When the user has authenticated the request token in step 2 the application needs to exchange this for an access token. The access token can be used in the API requests. To exchange the request token for an access token perform a GET call to the same endpoint in step 1. Supply the request token as the parameter "token".

```
$ curl -i -X GET http://0.0.0.0/api/token?token=0996b21ee3f74d2b99568d8207a8add9
HTTP/1.1 200 OK
Date: Fri, 15 Jan 2016 13:39:22 GMT
Content-Length: 230
Content-Type: text/html;charset=utf-8
Server: CherryPy/3.8.0
{
  "allowRenew": true,
  "expires": 1452951562,
  "token":
˓→"eyJhbGciOiJIUzI1NiIsInR5cCI6IkpXVCIsImF1ZCI6IkV4YW1wbGUgYXBwIiwiZXhwIjoxNDUyOTUxNTYyfQ.
˓→eyJyZW5ldyI6dHJ1ZSwidHRsIjo4NjQwMH0.HeqoFM6-K5IuQa08Zr9HM9V2TKGRI9VxXlgdsutP7sg"
}
```
If the returned data contains allowRenew=true then the token was authorized to renew its expiration itself without letting the user authorize the app again. The application must renew the token before it expires or else the application must start the autorization again from step 1.

If allowRenew is not set to true it is not possible for the app to renew the token and it will always expire after the time set in the parameter "expires".

### **4.1.4 Step 4 - Making a request**

To make a requst to a TellStick ZNet API endpoint the token in step 3 must be supplied as a bearer token in the header. This is an example requesting a list of devices:

```
$ curl -i -X GET http://0.0.0.0/api/devices/list?supportedMethods=3 -H
→"Authorization: Bearer
˓→eyJhbGciOiJIUzI1NiIsInR5cCI6IkpXVCIsImF1ZCI6IkV4YW1wbGUgYXBwIiwiZXhwIjoxNDUyOTUxNTYyfQ.
˓→eyJyZW5ldyI6dHJ1ZSwidHRsIjo4NjQwMH0.HeqoFM6-K5IuQa08Zr9HM9V2TKGRI9VxXlgdsutP7sg"
HTTP/1.1 200 OK
Date: Tue, 19 Jan 2016 10:21:29 GMT
Content-Type: Content-Type: application/json; charset=utf-8
Server: CherryPy/3.7.0
{
  "device": [
    {
      "id": 1,
      "methods": 3,
      "name": "Example device",
      "state": 2,
      "statevalue": "",
      "type": "device"
    }
  ]
}
```
### **4.1.5 Refreshing a token**

If the user allowed the application to renew the token in steg 2 it can be renewed by the calling application. The token must be refreshed before it expires. If the token has expired the authentication must be restarted from step 1 again.

```
$ curl -i -X GET http://0.0.0.0/api/refreshToken -H "Authorization: Bearer
˓→eyJhbGciOiJIUzI1NiIsInR5cCI6IkpXVCIsImF1ZCI6IkV4YW1wbGUgYXBwIiwiZXhwIjoxNDUyOTUxNTYyfQ.
˓→eyJyZW5ldyI6dHJ1ZSwidHRsIjo4NjQwMH0.HeqoFM6-K5IuQa08Zr9HM9V2TKGRI9VxXlgdsutP7sg"
HTTP/1.1 200 OK
Date: Tue, 19 Jan 2016 10:21:29 GMT
Content-Type: Content-Type: application/json; charset=utf-8
Server: CherryPy/3.7.0
{
 "expires": 1455295348,
 "token":
˓→"eyJhbGciOiJIUzI1NiIsInR5cCI6IkpXVCIsImF1ZCI6IkV4YW1wbGUgYXBwIiwiZXhwIjoxNDU1Mjk1MzQ4fQ.
˓→eyJyZW5ldyI6dHJ1ZSwidHRsIjo4NjQwMH0.M4il4_2SqJwlCjmuXlU5DS6h-gX7493Tnk9oBJXbgPw"
}
```
The new token returned must be used from now on and the old be discarded.

## <span id="page-18-0"></span>**4.2 Extending**

It's possible to extend the API with new functions from *[custom plugins](#page-12-0)*.

### **4.2.1 Prepare the plugin**

In order for the API plugin to know about this plugin it must implement the interface IApiCallHandler

```
from api import IApiCallHandler
from base import Plugin, implements
class HelloWorld(Plugin):
      implements(IApiCallHandler)
```
### **4.2.2 Export a function**

Use the decorator  $\theta$  apicall on the function you want to export. This example exports the function helloworld/ foobar:

```
@apicall('helloworld', 'foobar')
def myfunction(self, arg1, arg2):
```
### **4.2.3 A complete example**

```
from api import IApiCallHandler, apicall
from base import Plugin, implements
```

```
class HelloWorld(Plugin):
```
(continues on next page)

(continued from previous page)

```
implements(IApiCallHandler)
@apicall('helloworld', 'foobar')
def myfunction(self, arg1, arg2):
           \boldsymbol{u} \boldsymbol{u} \boldsymbol{n}Docs for the function goes here
          \pi \pi \pireturn True
```
# API reference

### <span id="page-20-2"></span><span id="page-20-1"></span><span id="page-20-0"></span>**5.1 Module: base**

Classes in the base module are only accessible from Python applications.

#### **class** base.**Application**(*run=True*)

This is the main application object in the server. There can only be once instance of this object. The default constructor returns the instance of this object.

**registerScheduledTask**(*fn*, *seconds=0*, *minutes=0*, *hours=0*, *days=0*, *runAtOnce=False*, *strict-Interval=False*, *args=None*, *kwargs=None*)

Register a semi regular scheduled task to run at a predefined interval. All calls will be made by the main thread.

fn The function to be called.

seconds The interval in seconds. Optional.

minutes The interval in minutes. Optional.

hours The interval in hours. Optional.

days The interval in days. Optional.

runAtOnce If the function should be called right away or wait one interval?

strictInterval Set this to True if the interval should be strict. That means if the interval is set to 60 seconds and it was run ater 65 seconds the next run will be in 55 seconds.

args Any args to be supplied to the function. Supplied as \*args.

kwargs Any keyworded args to be supplied to the function. Supplied as \*\*kwargs.

Note: The interval in which this task is run is not exact and can be delayed one minute depending on the server load.

<span id="page-21-2"></span>Note: Calls to this method are threadsafe.

```
queue(fn, *args, **kwargs)
```
Queue a function to be executed later. All tasks in this queue will be run by the main thread. This is a thread safe function and can safely be used to syncronize with the main thread

#### **registerShutdown**(*fn*)

Register shutdown method. The method fn will be called the the server shuts down. Use this to clean up resources on shutdown.

```
static signal(msg, *args, **kwargs)
```
Send a global signal to registered slots. It is not recommended to call this method directly but instead use the signal decorator

**class** base.**mainthread**(*f*)

#### @**mainthread**

This decorator forces a method to be run in the main thread regardless of which thread calls the method.

#### <span id="page-21-1"></span>**class** base.**ISignalObserver**

Bases: base.Plugin.IInterface

Implement this IInterface to recieve signals using the decorator  $@slot()$ 

```
static SignalManager.slot(message=")
```
#### @**slot**

This is a decorator for receiveing signals. The class must implement  $ISignalObserver$ 

Args:

message This is the signal name to receive

### <span id="page-21-0"></span>**5.2 Module: scheduler**

```
class scheduler.base.Scheduler
```
#### **addMaintenanceJob**(*nextRunTime*, *timeoutCallback*, *recurrence=0*)

nextRunTime - GMT timestamp, timeoutCallback - the method to run, recurrence - when to repeat it, in seconds Returns: An id for the newly added job (for removal and whatnot) Note, if the next nextRunTime needs to be calculated, it's better to do that in the callback-method, and add a new job from there, instead of using "recurrence"

```
calculateJobs(jobs)
```
Calculate nextRunTime for all jobs in the supplied list, order it and assign it to self.jobs

#### **calculateNextRunTime**(*job*)

Calculates nextRunTime for a job, depending on time, weekday and timezone.

#### **calculateRunTimeForDay**(*runDate*, *job*)

Calculates and returns a timestamp for when this job should be run next. Takes timezone into consideration.

#### **checkNewlyLoadedJob**(*job*)

Checks if any of the jobs (local or initially loaded) should be running right now

#### <span id="page-22-1"></span>**fetchLocalJobs**()

Fetch local jobs from settings

#### **receiveJobsFromServer**(*msg*)

Receive list of jobs from server, saves to settings and calculate nextRunTimes

#### **receiveOneJobFromServer**(*msg*)

Receive one job from server, add or edit, save to settings and calculate nextRunTime

**runJob**(*\*\*kwargs*) None

Note: Calls to this method are threadsafe.

#### **runMaintenanceJob**(*\*\*kwargs*)

None

Note: Calls to this method are threadsafe.

#### **successfulJobRun**(*jobId*, *state*, *stateValue*)

Called when job run was considered successful (acked by Z-Wave or sent away from 433), repeats should still be run

### <span id="page-22-0"></span>**5.3 Module: telldus**

#### **class** telldus.**DeviceManager**

The devicemanager holds and manages all the devices in the server

```
addDevice(**kwargs)
```
Call this function to register a new device to the device manager.

Note: The localId() function in the device must return a unique id for the transport type returned by typeString()

Note: Calls to this method are threadsafe.

```
device(deviceId)
```
Retrieves a device.

Returns: the device specified by *deviceId* or None of no device was found

```
finishedLoading(**kwargs)
```
Finished loading all devices of this type. If there are any unconfirmed, these should be deleted

Note: Calls to this method are threadsafe.

```
removeDevice(**kwargs)
    Removes a device.
```
<span id="page-23-0"></span>Warning: This function may only be called by the module supplying the device since removing of a device may be transport specific.

Note: Calls to this method are threadsafe.

#### **retrieveDevices**(*deviceType=None*)

Retrieve a list of devices.

Args:

deviceType If this parameter is set only devices with this type is returned

Returns: Returns a list of devices

#### **class** telldus.**IDeviceChange**

Bases: base.Plugin.IInterface

Implement this IInterface to recieve notifications on device changes

#### **deviceAdded**()

This method is called when a device is added

#### **deviceConfirmed**()

This method is called when a device is confirmed on the network, not only loaded from storage (not applicable to all device types)

#### **deviceRemoved**()

This method is called when a device is removed

#### **sensorValueUpdated**(*valueType*, *value*, *scale*)

This method is called when a new sensor value is received from a sensor

### **stateChanged**(*state*, *statevalue*)

Called when the state of a device changed

#### **class** telldus.**Device**

A base class for a device. Any plugin adding devices must subclass this class.

#### **BAROMETRIC\_PRESSURE = 2048**

Sensor type flag for barometric pressure

### **BELL = 4**

Device flag for devices supporting the bell method.

#### **DEW\_POINT = 1024**

Sensor type flag for dew point

#### **DIM = 16**

Device flag for devices supporting the dim method.

#### **DOWN = 256**

Device flag for devices supporting the down method.

#### **EXECUTE = 64**

Device flag for devices supporting the execute method.

#### **HUMIDITY = 2**

Sensor type flag for humidity

#### **LEARN = 32**

Device flag for devices supporting the learn method.

<span id="page-24-1"></span>**LUMINANCE = 512** Sensor type flag for luminance **RAINRATE = 4** Sensor type flag for rain rate **RAINTOTAL = 8**

Sensor type flag for rain total

#### **RGBW = 1024**

Device flag for devices supporting the rgbw method.

#### **STOP = 512**

Device flag for devices supporting the stop method.

#### **TEMPERATURE = 1**

Sensor type flag for temperature

#### **THERMOSTAT = 2048**

Device flag for devices supporting thermostat methods.

#### **TOGGLE = 8**

Device flag for devices supporting the toggle method.

#### **TURNOFF = 2**

Device flag for devices supporting the off method.

**TURNON = 1**

Device flag for devices supporting the on method.

#### **UNKNOWN = 0**

Sensor type flag for an unknown type

#### **UP = 128**

Device flag for devices supporting the up method.

#### **UV = 128**

Sensor type flag for uv

#### **WATT = 256**

Sensor type flag for watt

#### **WINDAVERAGE = 32**

Sensor type flag for wind average

**WINDDIRECTION = 16** Sensor type flag for wind direction

#### **WINDGUST = 64**

Sensor type flag for wind gust

<span id="page-24-0"></span>**\_command**(*action*, *value*, *success*, *failure*, *\*\*kwargs*)

Reimplement this method to execute an action to this device.

#### **battery**()

Returns the current battery value

**command**(*action*, *value=None*, *origin=None*, *success=None*, *failure=None*, *callbackArgs=[]*, *ignore=None*)

This method executes a method with the device. This method must not be subclassed. Please subclass [\\_command\(\)](#page-24-0) instead.

param action description

return return description

<span id="page-25-1"></span>Here below is the results of the *Device*.methods() docstring.

#### **isDevice**()

Return True if this is a device.

#### **isSensor**()

Return True if this is a sensor.

#### **localId**()

This method must be reimplemented in the subclass. Return a unique id for this device type.

#### **static methodStrToInt**(*method*)

Convenience method to convert method string to constants.

Example: "turnon" => Device.TURNON

#### <span id="page-25-0"></span>**methods**()

Return the methods this supports. This is an or-ed in of device method flags.

Example: return Device.TURNON | Device.TURNOFF

#### **sensorValue**(*valueType*, *scale*)

Returns a sensor value of a the specified valueType and scale. Returns None is no such value exists

#### **sensorValues**()

Returns a list of all sensor values this device has received.

#### **state**()

Returns a tuple of the device state and state value

Example: state, stateValue =  $device.state()$ 

#### **typeString**()

Must be reimplemented by subclass. Return the type (transport) of this device. All devices from a plugin must have the same type.

#### **class** telldus.**Sensor**

Bases: telldus.Device.Device

A convenience class for sensors.

#### **isDevice**()

Return True if this is a device.

#### **isSensor**()

Return True if this is a sensor.

### Index

# Symbols

\_command() (telldus.Device method), [21](#page-24-1)

# A

addDevice() (telldus.DeviceManager method), [19](#page-22-1) addMaintenanceJob() (scheduler.base.Scheduler method), [18](#page-21-2) Application (class in base), [17](#page-20-2)

## B

BAROMETRIC\_PRESSURE (telldus.Device attribute), [20](#page-23-0) battery() (telldus.Device method), [21](#page-24-1) BELL (telldus.Device attribute), [20](#page-23-0)

# C

calculateJobs() (scheduler.base.Scheduler method), [18](#page-21-2) calculateNextRunTime() (scheduler.base.Scheduler method), [18](#page-21-2) calculateRunTimeForDay() (scheduler.base.Scheduler method), [18](#page-21-2) checkNewlyLoadedJob() (scheduler.base.Scheduler method), [18](#page-21-2) command() (telldus.Device method), [21](#page-24-1)

# D

Device (class in telldus), [20](#page-23-0) device() (telldus.DeviceManager method), [19](#page-22-1) deviceAdded() (telldus.IDeviceChange method), [20](#page-23-0) deviceConfirmed() (telldus.IDeviceChange method), [20](#page-23-0) DeviceManager (class in telldus), [19](#page-22-1) deviceRemoved() (telldus.IDeviceChange method), [20](#page-23-0) DEW\_POINT (telldus.Device attribute), [20](#page-23-0) DIM (telldus.Device attribute), [20](#page-23-0) DOWN (telldus.Device attribute), [20](#page-23-0)

# E

EXECUTE (telldus.Device attribute), [20](#page-23-0)

# F

fetchLocalJobs() (scheduler.base.Scheduler method), [18](#page-21-2) finishedLoading() (telldus.DeviceManager method), [19](#page-22-1)

### H

HUMIDITY (telldus.Device attribute), [20](#page-23-0)

### I

IDeviceChange (class in telldus), [20](#page-23-0) isDevice() (telldus.Device method), [22](#page-25-1) isDevice() (telldus.Sensor method), [22](#page-25-1) ISignalObserver (class in base), [18](#page-21-2) isSensor() (telldus.Device method), [22](#page-25-1) isSensor() (telldus.Sensor method), [22](#page-25-1)

### L

LEARN (telldus.Device attribute), [20](#page-23-0) localId() (telldus.Device method), [22](#page-25-1) LUMINANCE (telldus.Device attribute), [21](#page-24-1)

## M

mainthread (class in base), [18](#page-21-2) mainthread.mainthread() (in module base), [18](#page-21-2) methods() (telldus.Device method), [22](#page-25-1) methodStrToInt() (telldus.Device static method), [22](#page-25-1)

# $\Omega$

queue() (base.Application method), [18](#page-21-2)

# R

RAINRATE (telldus.Device attribute), [21](#page-24-1) RAINTOTAL (telldus.Device attribute), [21](#page-24-1) receiveJobsFromServer() (scheduler.base.Scheduler method), [19](#page-22-1) receiveOneJobFromServer() (scheduler.base.Scheduler method), [19](#page-22-1) registerScheduledTask() (base.Application method), [17](#page-20-2) registerShutdown() (base.Application method), [18](#page-21-2) removeDevice() (telldus.DeviceManager method), [19](#page-22-1)

retrieveDevices() (telldus.DeviceManager method), [20](#page-23-0) RGBW (telldus.Device attribute), [21](#page-24-1) runJob() (scheduler.base.Scheduler method), [19](#page-22-1) runMaintenanceJob() (scheduler.base.Scheduler method), [19](#page-22-1)

# S

Scheduler (class in scheduler.base), [18](#page-21-2) Sensor (class in telldus), [22](#page-25-1) sensorValue() (telldus.Device method), [22](#page-25-1) sensorValues() (telldus.Device method), [22](#page-25-1) sensorValueUpdated() (telldus.IDeviceChange method), [20](#page-23-0) signal() (base.Application static method), [18](#page-21-2) SignalManager.slot() (in module base), [18](#page-21-2) slot() (base.SignalManager static method), [18](#page-21-2) state() (telldus.Device method), [22](#page-25-1) stateChanged() (telldus.IDeviceChange method), [20](#page-23-0) STOP (telldus.Device attribute), [21](#page-24-1) successfulJobRun() (scheduler.base.Scheduler method), [19](#page-22-1)

# T

TEMPERATURE (telldus.Device attribute), [21](#page-24-1) THERMOSTAT (telldus.Device attribute), [21](#page-24-1) TOGGLE (telldus.Device attribute), [21](#page-24-1) TURNOFF (telldus.Device attribute), [21](#page-24-1) TURNON (telldus.Device attribute), [21](#page-24-1) typeString() (telldus.Device method), [22](#page-25-1)

## $\cup$

UNKNOWN (telldus.Device attribute), [21](#page-24-1) UP (telldus.Device attribute), [21](#page-24-1) UV (telldus.Device attribute), [21](#page-24-1)

## W

WATT (telldus.Device attribute), [21](#page-24-1) WINDAVERAGE (telldus.Device attribute), [21](#page-24-1) WINDDIRECTION (telldus.Device attribute), [21](#page-24-1) WINDGUST (telldus.Device attribute), [21](#page-24-1)